# UNGE-LORE'S TUTORIALE

## **ANIMABELLE**

- Tutoriale [Animabelle](https://tuts.rumpke.de/tutoriale-animabelle/) • [Animabelle](https://tuts.rumpke.de/animabelle-seite-2/) – Seite 2
- Animabelle 3 alte [Übersetzungen](https://tuts.rumpke.de/animabelle-3/) Animabelle 4 alte [Übersetzungen](https://tuts.rumpke.de/animabelle-4/) Animabelle 5 Alte [Übersetzungen](https://tuts.rumpke.de/animabelle-5/)
- Animabelle 6 Alte [Übersetzungen](https://tuts.rumpke.de/animabelle-6/)

Carine 2 alte [Übersetzungen](https://tuts.rumpke.de/carine-2/) • [Tutoriale](https://tuts.rumpke.de/tutoriale-carine/) – Carine

**BARBARA**

[Mieke](https://tuts.rumpke.de/mieke-tut-1-40/) Tut 1-80 • [Mieke](https://tuts.rumpke.de/mieke-81-160/) 81 – 160

• [Mieke](https://tuts.rumpke.de/mieke-161-233/)  $161 - 233$ • Mieke [Weihnachten 1-62](https://tuts.rumpke.de/mieke-weihnachten-1-62/)

[Tutoriale](https://tuts.rumpke.de/tutoriale-barbara/) – Barbara

**BEA**

[Tutoriale](https://tuts.rumpke.de/tutoriale-bea/) – Bea

**CARINE**

[Evalynda](https://tuts.rumpke.de/evalynda-2/) 2 **•** [Tutoriale](https://tuts.rumpke.de/tutoriale-evalynda/) – Evalynda

[Tutoriale](https://tuts.rumpke.de/tutoriale-franie-margot/) – Franie Margot Franie [Margot](https://tuts.rumpke.de/franie-margot-2/) 2 • Franie [Margot](https://tuts.rumpke.de/franie-margot-3/) 3

**COLYBRIX**

• [Tutoriale](https://tuts.rumpke.de/tutoriale-colybrix/) – Colybrix • [Colybrix](https://tuts.rumpke.de/colybrix-2/) 2

**DENISE**

[Tutoriale](https://tuts.rumpke.de/tutoriale-denise-alte-tutoriale/) – Denise

 $\bullet$  [Denise](https://tuts.rumpke.de/denise-2/) – 2 • [Denise](https://tuts.rumpke.de/denise-3/) 3

**MIEKE**

[Tutoriale](https://tuts.rumpke.de/tutoriale-mieke/) – Mieke

**EVALYNDA**

**FRANIE MARGOT**

• [Tutoriale](https://tuts.rumpke.de/tutoriale-valy/) – Valy Valy – alte [Tutoriale](https://tuts.rumpke.de/valy-alte-tutoriale/)

[Tutoriale](https://tuts.rumpke.de/1098-2/elise/) – Elise • [Elise](https://tuts.rumpke.de/elise-2/) 2

**NICOLE**

[Tutoriale](https://tuts.rumpke.de/tutoriale-nicole/) – Nicole

• [Nicole](https://tuts.rumpke.de/nicole-2/) 2

#### **SOXIKIBEM**

[Soxikibem](https://tuts.rumpke.de/soxikibem-tuts-1-32/) – Tuts 1-32

- Tutoriale [Soxikibem](https://tuts.rumpke.de/tutoriale-soxikibem/) [Soxikibem](https://tuts.rumpke.de/soxikibem-seite-2/) – Seite 2
- [Soxikibem](https://tuts.rumpke.de/soxikibem-seite-3/) Seite 3 [Soxikibem](https://tuts.rumpke.de/soxikibem-seite-4-2/) – Seite 4
- Tutoriale [Ana-Maria](https://tuts.rumpke.de/tutoriale-ana-maria/) [Tutoriale](https://tuts.rumpke.de/tutoriale-cidaben/) – CidaBen
- [Tutoriale](https://tuts.rumpke.de/tutoriale-elaine/) Elaine [Tutoriale](https://tuts.rumpke.de/tutoriale-inacia-neves/) – Inacia Neves

T[utoriale](https://filehorst.de/d/dqIbwFuw) – [Leni Diniz](https://tuts.rumpke.de/tutoriale-leni-diniz/) Tutoriale – [Marcinha](https://tuts.rumpke.de/tutoriale-marcinha/)

[Tutoriale](https://tuts.rumpke.de/tutoriale-roberta/) – Roberta [Tutoriale](https://tuts.rumpke.de/tutoriale-tati-robert/) – Tati Robert

Marcinha und [Soxikibem](https://tuts.rumpke.de/marcinha-und-soxikibem/)

Tutoriale [Marcinha](https://tuts.rumpke.de/tutoriale-marcinha-elaine/) + Elaine

**TESY**

• [Tesy](https://tuts.rumpke.de/tesy-tuts-1-37/) Tuts 1-37 • [Tutoriale](https://tuts.rumpke.de/tutoriale-tesy/) – Tesy

**SWEETY**

• [Sweety](https://tuts.rumpke.de/sweety-tut-1-81/) Tut 1-81

• Sweety Tuts [82-104](https://tuts.rumpke.de/sweety-tuts-82-104/) • [Tutoriale](https://tuts.rumpke.de/tutoriale-sweety/) – Sweety

**VALY**

**YEDRALINA**

[Yedralina](https://tuts.rumpke.de/yedralina-2/) 2 alte Tutoriale Tutoriale – [Yedralina](https://tuts.rumpke.de/tutoriale-yedralina/)

**ELISE**

**MELODI**

[Tutoriale](https://tuts.rumpke.de/tutoriale-melodi/) – Melodi

**Andre**  $1 + 2 + 3 + 4$  $1 + 2 + 3 + 4$  $1 + 2 + 3 + 4$  $1 + 2 + 3 + 4$  $1 + 2 + 3 + 4$  $1 + 2 + 3 + 4$  $1 + 2 + 3 + 4$ 

**NOCH MEHR TUTORIALE**

**[Annarella](https://tuts.rumpke.de/annarella/)**

**[Anesia](https://tuts.rumpke.de/anesia/)**

**Azalee [1](https://tuts.rumpke.de/azalee-1/)**

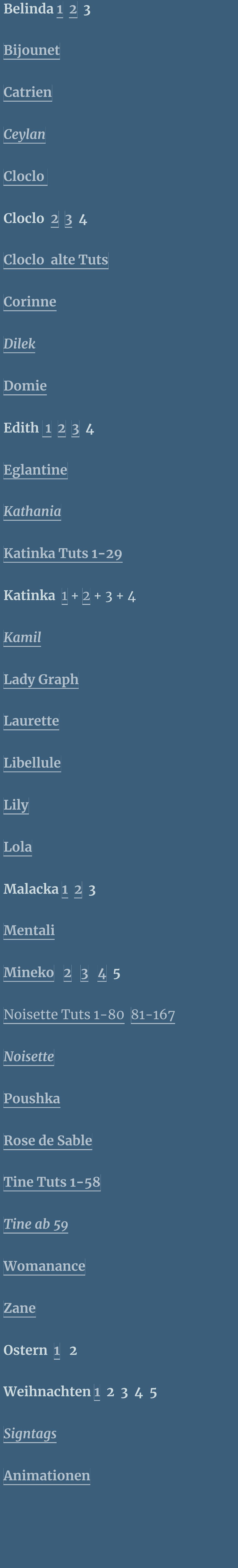

# **Lily – Maelle**

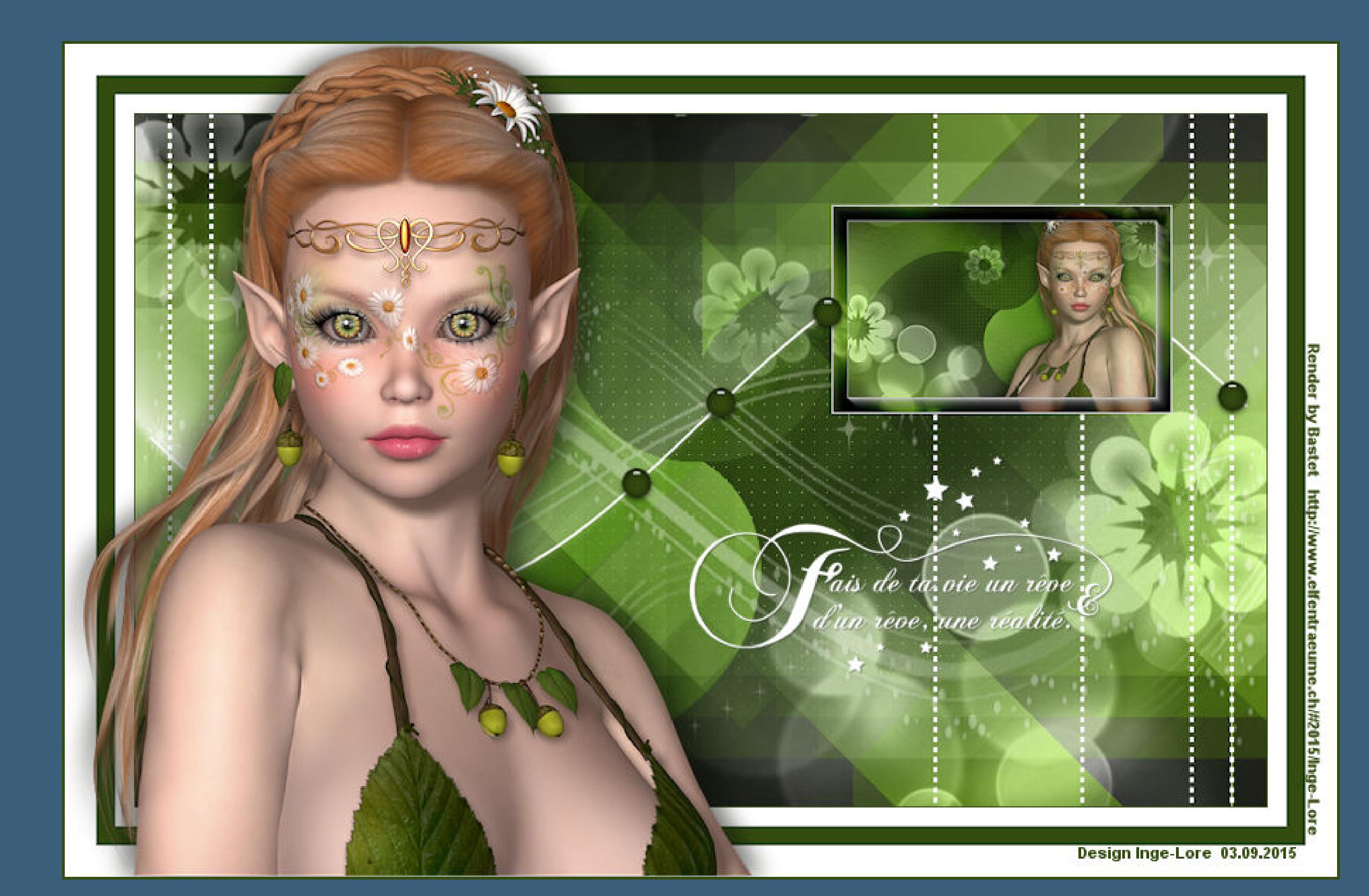

## **Maelle**

**Inge-Lore 03.09.2015**

**ihre schöne Seite findest du hier** 

**heißt bei den neuen Versionen Kacheln.** Bildeffekte-Verschiebung heißt dann Versatz.

**Dieses Tutorial habe ich mit der Erlaubnis von Lily übersetzt,**

 $\mathbf{B}$ 

**Merci Lily de ce que je peux traduire vos beaux tutoriaux. Das Copyright des original Tutorials liegt alleine bei Lily, das Copyright der deutschen Übersetzung liegt alleine bei mir,Inge-Lore.**

**Es ist nicht erlaubt,das Tutorial zu kopieren oder auf**

**anderen Seiten zum download anzubieten.**

**Mein Material habe ich aus diversen Tubengruppen.**

**Das Copyright des Materials liegt alleine beim jeweiligen Künstler.**

**Sollte ich ein Copyright verletzt haben,sendet mir bitte eine [E-Mail](mailto:i.rumpke@gmx.de).**

**Ich danke allen Tubern für das schöne Material,**

**ohne das es solche schönen Bilder gar nicht geben würde.**

**Mein besonderer Dank geht an Bastet für die schöne Tuben.**

**Ich habe das Tutorial mit PSP X5 gebastelt, aber für PSP X2 geschrieben,**

**aber es sollte auch mit allen anderen Varianten zu basteln gehen**

**\*\*\*\*\*\*\*\*\*\*\*\*\*\*\*\*\*\*\*\*\*\*\*\*\*\*\*\*\*\*\*\*\*\*\*\*\*\*\*\*\*\*\*\*\*\*\*\*\*\*\*\*\***

**Hier werden meine Tutoriale getestet [https://sites.google.com/site/ingelorestutoriale/\\_/rsrc/1357834407171/animatio](http://inge-lores-tutorialtester.blogspot.com/) nen-seite-2/113--freundinnen/signtags/mermaids-dream/banner-tester.jpg**

**\*\*\*\*\*\*\*\*\*\*\*\*\*\*\*\*\*\*\*\*\*\*\*\*\*\*[\\*\\*\\*\\*\\*\\*\\*\\*\\*\\*\\*\\*\\*\\*\\*\\*\\*\\*\\*\\*\\*\\*\\*\\*\\*\\*](http://inge-lores-tutorialtester.blogspot.com/)**

**[Plugins](http://www.lundentreux.info/infographie/filtres/Aentree.htm)**

**Simple : Diamonds – Top Left Mirror Fiters Unlimited – Tile & Mirror – Mirrored & Scaled**

**Mock – Windo**

**RCS Filter Pak 1.0 – RCS Triple Exposure MuRa's Meister – Pole Transform**

**AP 01 [ Innovations ] – Lines – SilverLining AAA Frames – Foto Frame**

**Alien Skin Eye Candy 5 – Impact – Glass \*\*\*\*\*\*\*\*\*\*\*\*\*\*\*\*\*\*\*\*\*\*\*\*\*\*\*\*\*\*\*\*\*\*\*\*\*\*\*\*\*\*\*\*\*\*\*\*\*\*\*\***

**[Material](http://www.mediafire.com/download/fv68ktzaveq8xo6/Lily-20-Maelle.rar) oder [HIER](https://filehorst.de/d/dqIbwFuw)**

**du brauchst noch Personentube**

**meine ist von Bastet HP closed**

**\*\*\*\*\*\*\*\*\*\*\*\*\*\*\*\*\*\*\*\*\*\*\*\*\*\*\*\*\*\*\*\*\*\*\*\*\*\*\*\*\*\*\*\*\*\*\*\*\*\*\*\***

**Vorwort !!**

**Alle,die mit einer neuen PSP Version (ab X3) arbeiten, können nicht mehr so spiegeln,wie man es bis dahin kannte.**

**Dafür habe ich eine kleine Anleitung geschrieben,wie es**

**mit Skripten geht. Schau [HIER](https://sites.google.com/site/ingelorestutoriale4/spiegeln-bei-neuen-psp-versionen) Was früher bei den Textureekten Plättchen hieß,**

**Anpassen ist Einstellen.**

**Auswahl frei–nicht frei heißt dann \*schwebend–nicht schwebend\* \*\*\*\*\*\*\*\*\*\*\*\*\*\*\*\*\*\*\*\*\*\*\*\*\*\*\*\*\*\*\*\*\*\*\*\*\*\*\*\*\*\*\*\*\*\*\*\*\*\*\*\*\*\*\*\***

**Das Originaltut von Lily findest du [HIER.](http://ma-galerie-paintshop-pro.eklablog.com/maelle-p1066236)** 

**Punkt 1**

**Such dir aus deiner Tube eine helle VG und dunkle HG Farbe.**

**Öffne die Alpha-Datei–minimiere sie und öffne ein neues Blatt 900 x 550 Px.** 

**Fülle das Blatt mit diesem Verlauf**

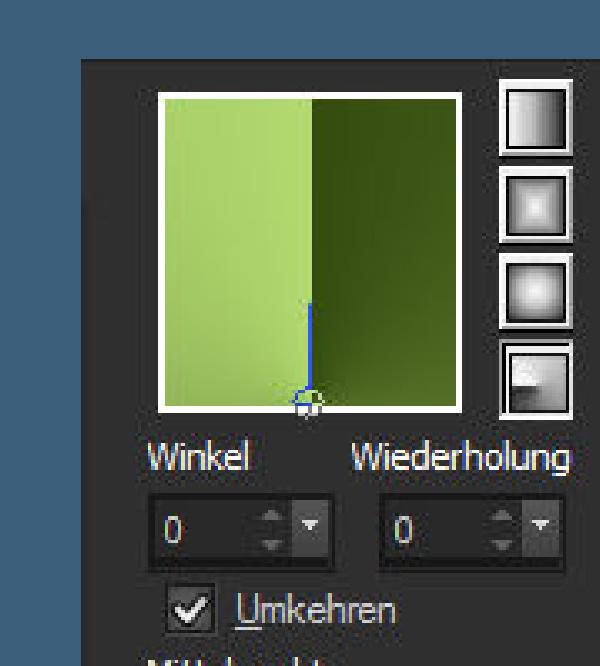

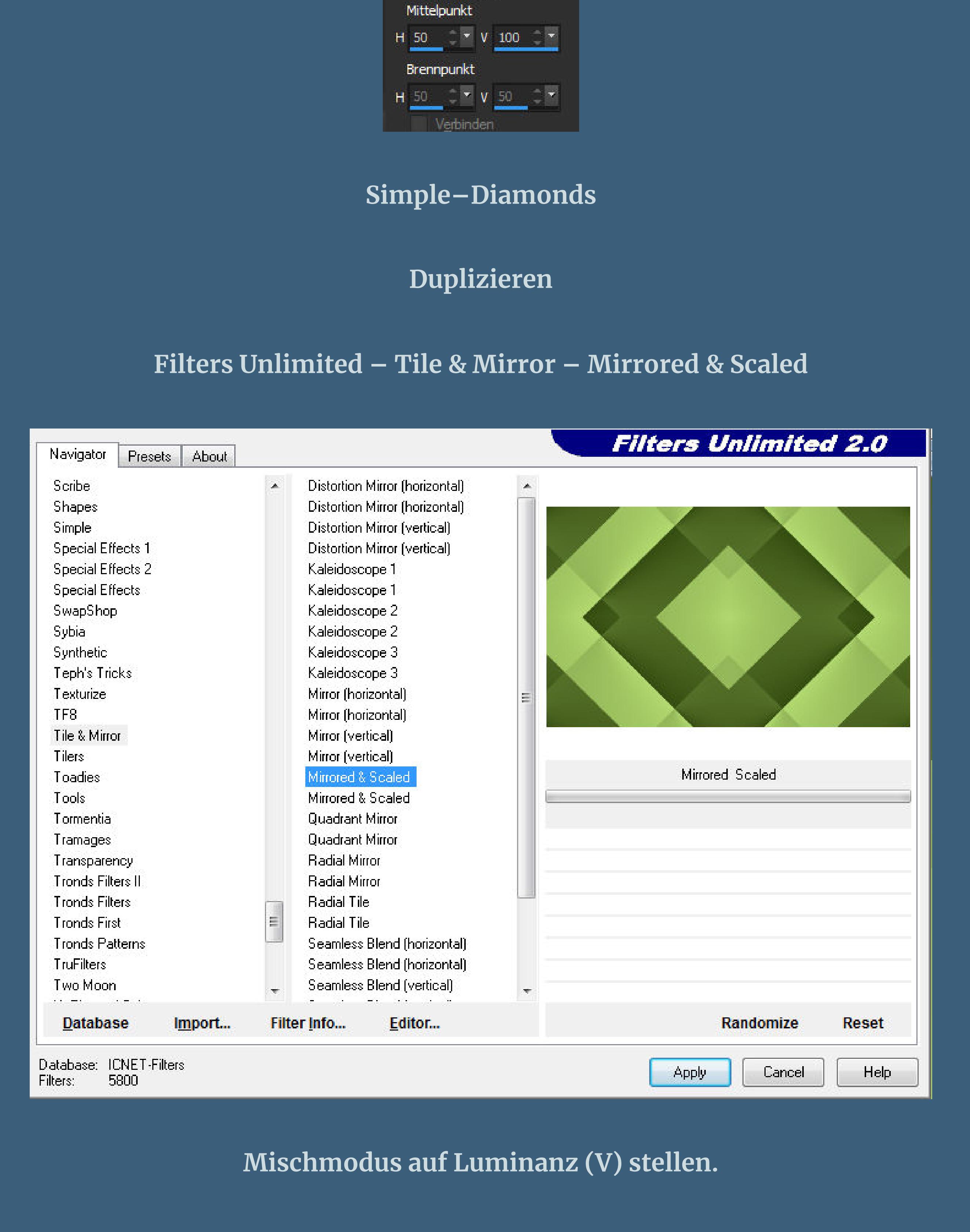

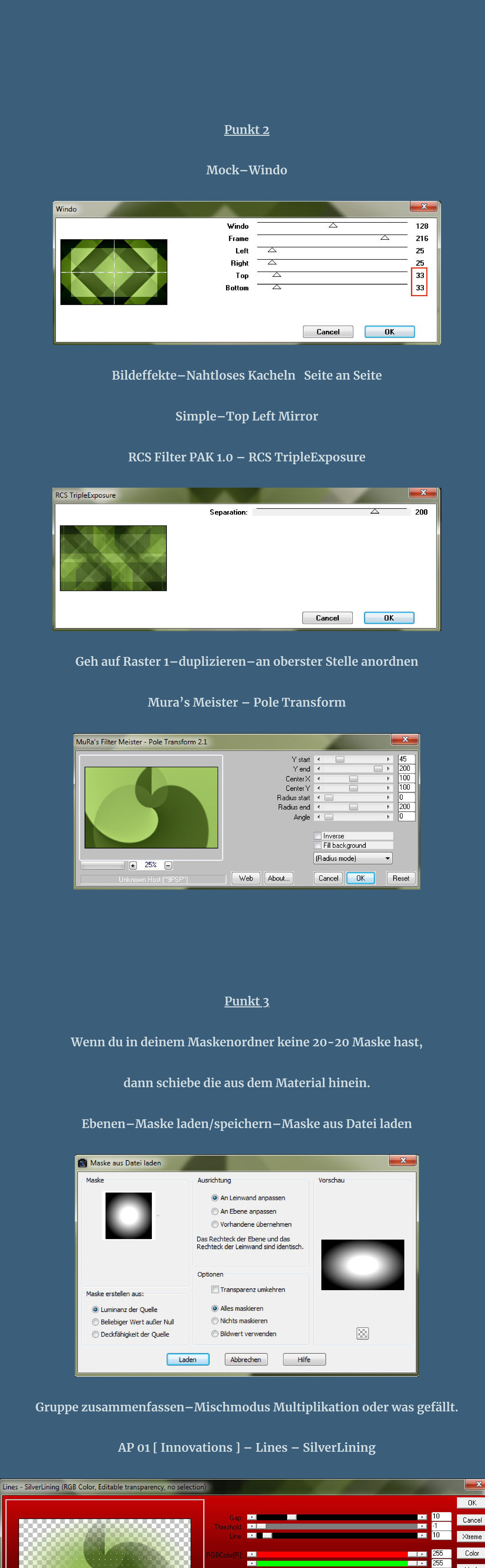

**Punkt 4**

 $\mathbb{R}$ 

 $\vert \bm \nabla \vert$ 

**Post Construction** 

Output...

 $+$  33%  $-$ 

Dotty Grid

 $\vert \cdot \vert$ 

sa <mark>mga pat</mark>o

**Neue Ebene–mit weiß füllen**

**Ebenen–Maskenebene aus Bild–\*MASK – MD – 092\***

 $\mathbf{x}$ 

Mode

Blend

**GAT** 

 $\begin{array}{ccccccccc}\Box&\star&\mathfrak{n}&\times\end{array}$ 

 $\blacksquare$ 

**BET RESIDENT** 

Save Category <del>v</del> Preset 0 <del>v</del>

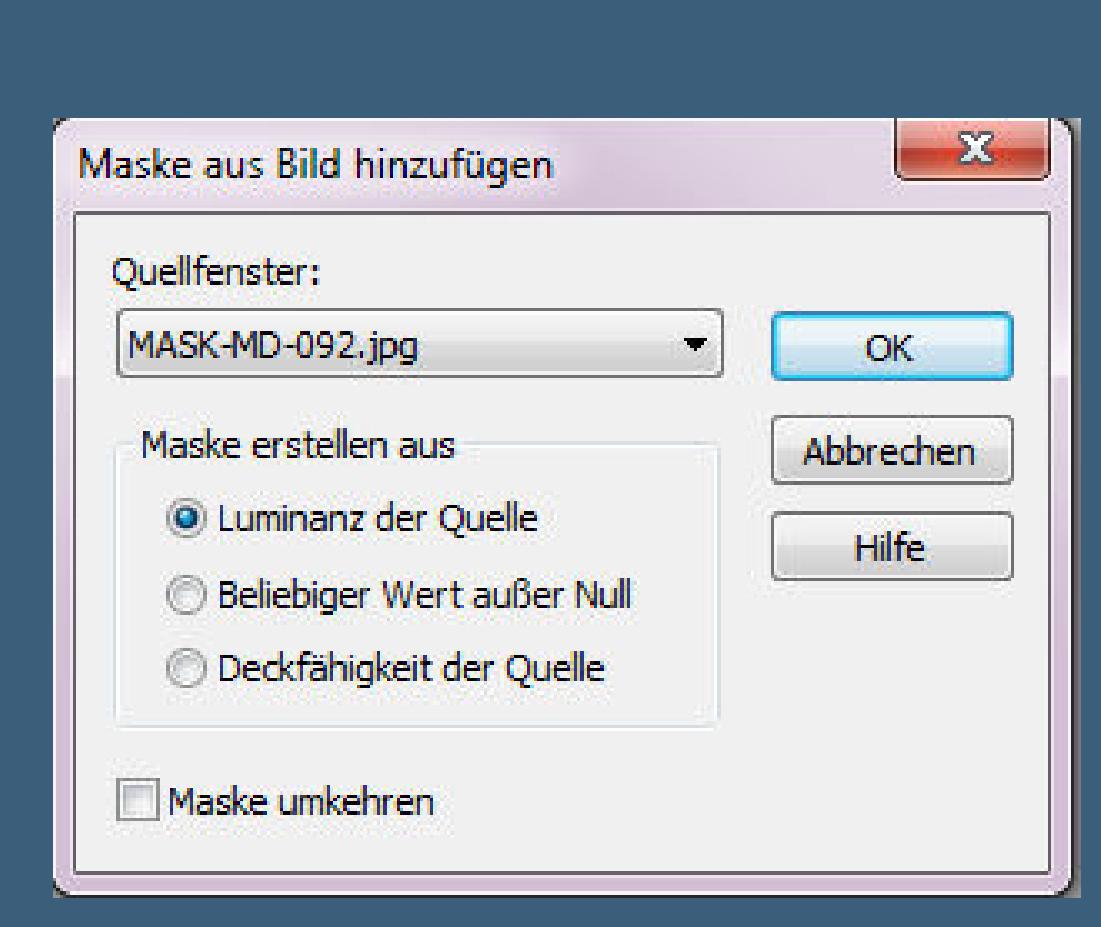

**zusammenfassen–Gruppe zusammenfassen–scharfzeichnen**

#### **Schlagschatten 10/10/30/1**

**Mischmodus Luminanz (V)–Deckkraft auf 83%**

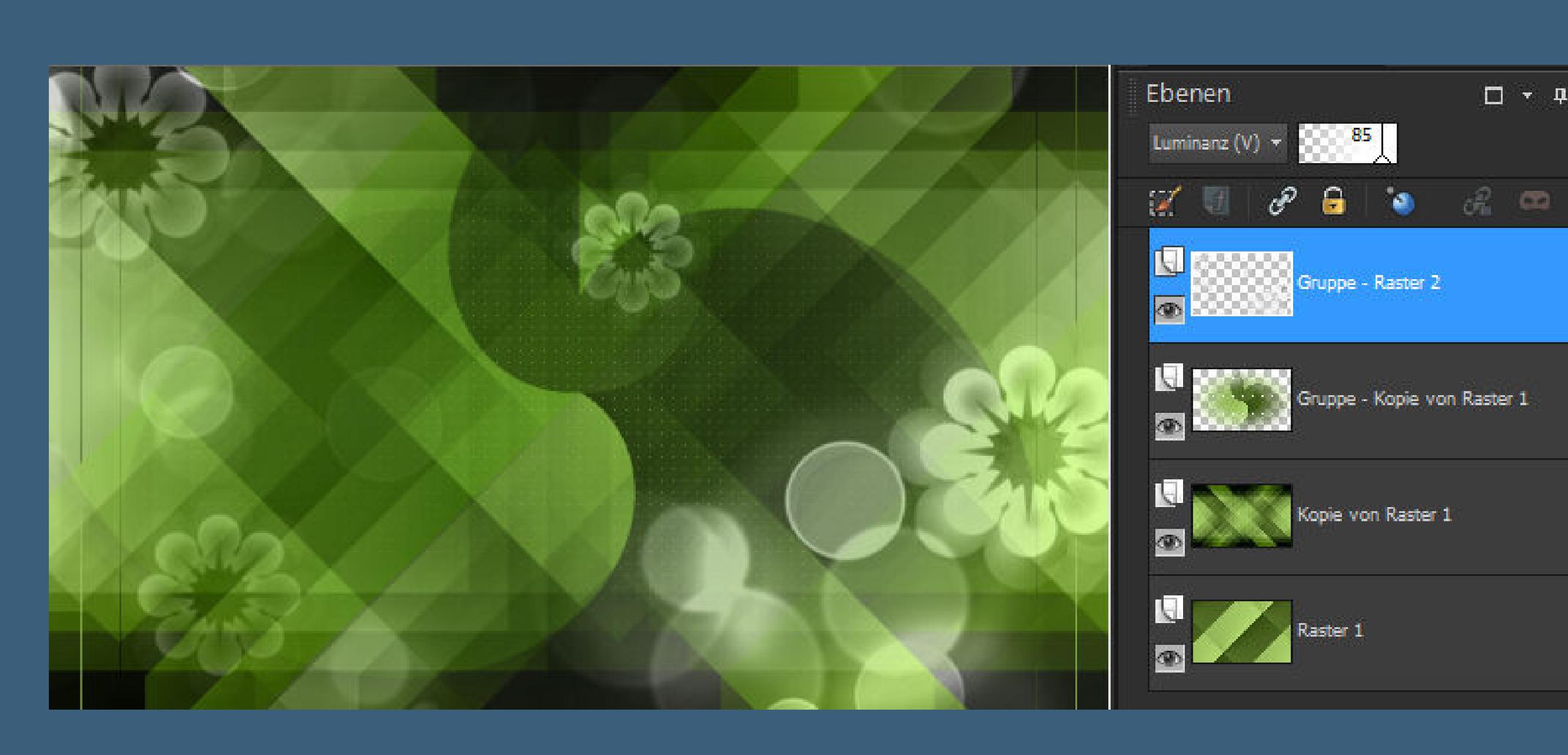

#### **Punkt 5**

**Mach mit Shift und D eine Kopie und bleib auf der Kopie.**

**Geh auf Kopie von Raster 1–nach unten zusammenfassen.**

**Gaußsche Unschärfe mit 25**

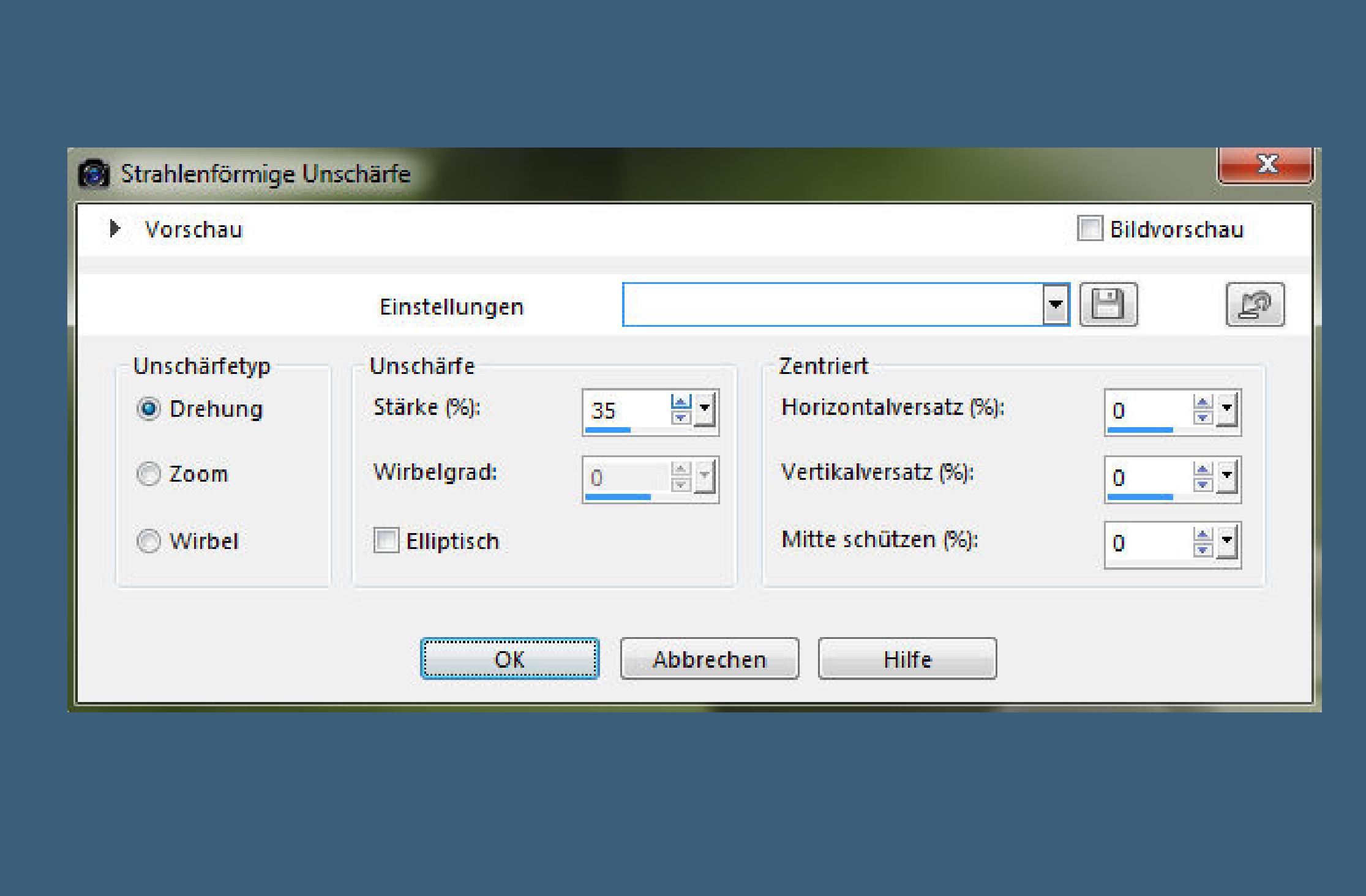

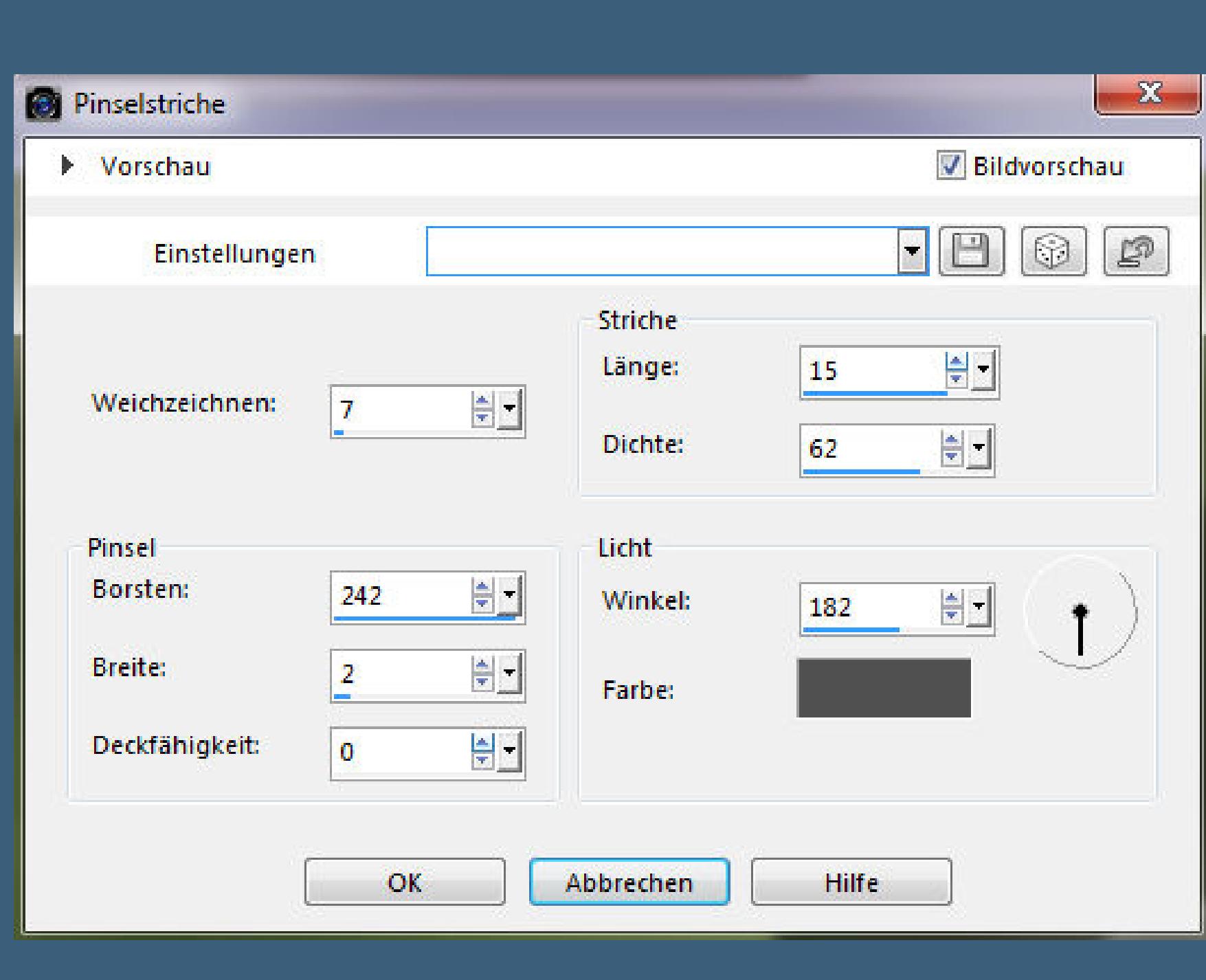

**Kunstmedieneekte–Pinselstriche**

**scharfzeichnen**

**Punkt 6**

**Geh wieder auf die oberste Ebene**

**kopiere deine Personentube–einfügen auf dein Bild.**

**Passe die Größe an–scharfzeichnen–nach links schieben.**

**Schlagschatten 0/10/50/25**

**sichtbar zusammenfassen–vertikal spiegeln**

**AAA Frames–Foto Frame**

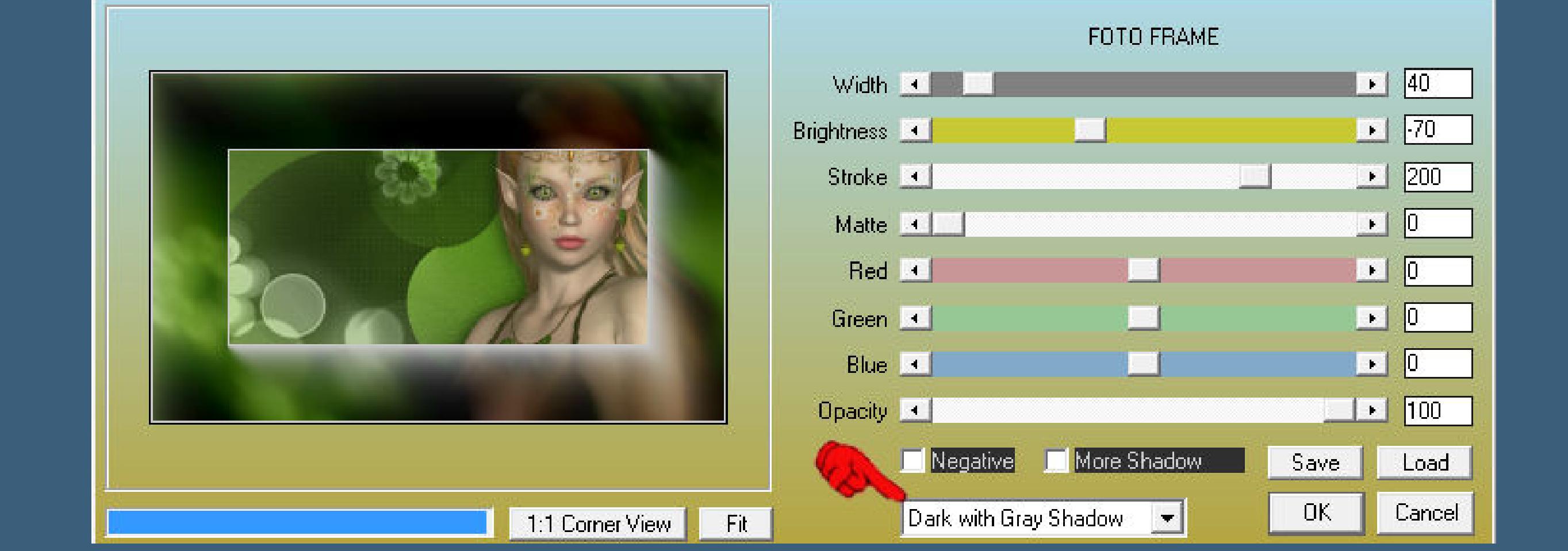

**Rand hinzufügen–1 Px weiß**

**verkleinern auf 30 %–Haken rein bei alle Ebenen.**

#### **Punkt 7**

**Aktiviere dein Originalbild–neue Ebene an oberster Stelle erstellen**

**stell die Deckkraft vom Fülleimer auf 50 %**

**fülle die Ebene mit weiß.**

**Ebenen–Maskenebene aus Bild–\*Narah \_ mask \_ 0773\***

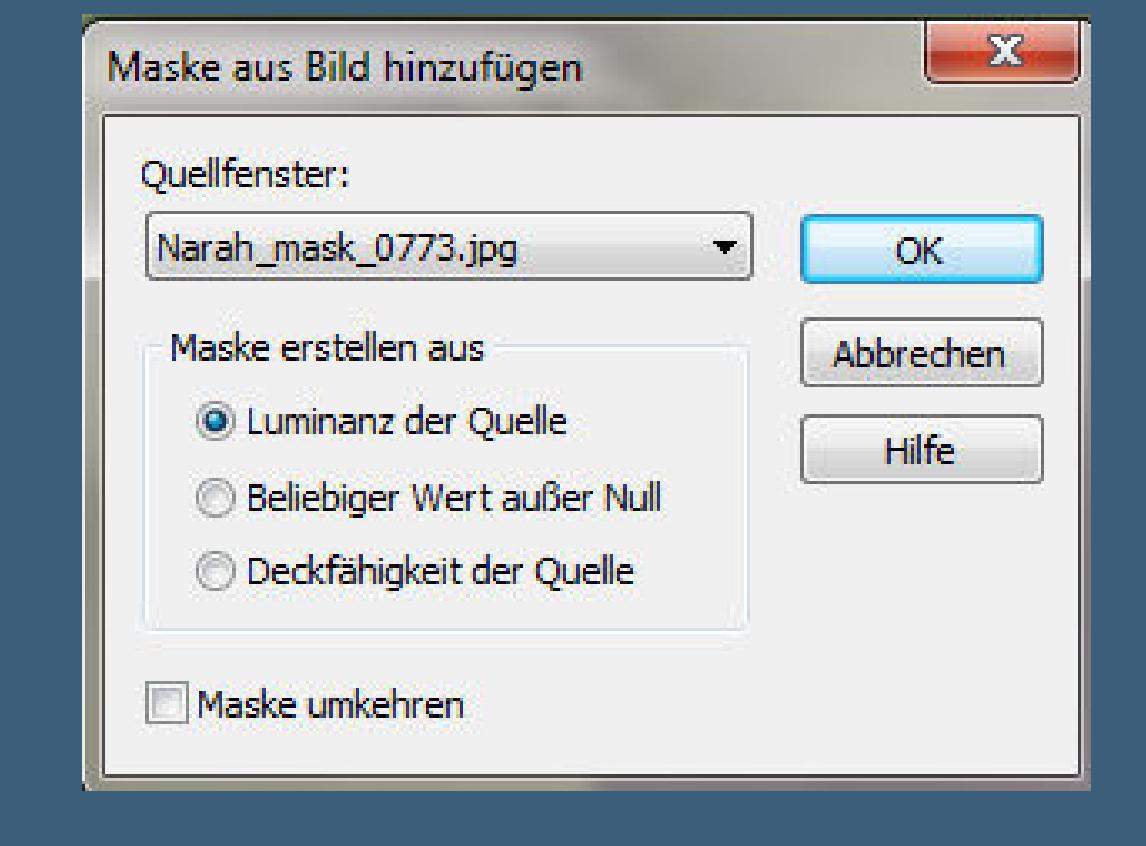

**Gruppe zusammenfassen–stark scharfzeichnen.**

**Deckkraft auf 80 %–stell den Fülleimer wieder auf 100 %.**

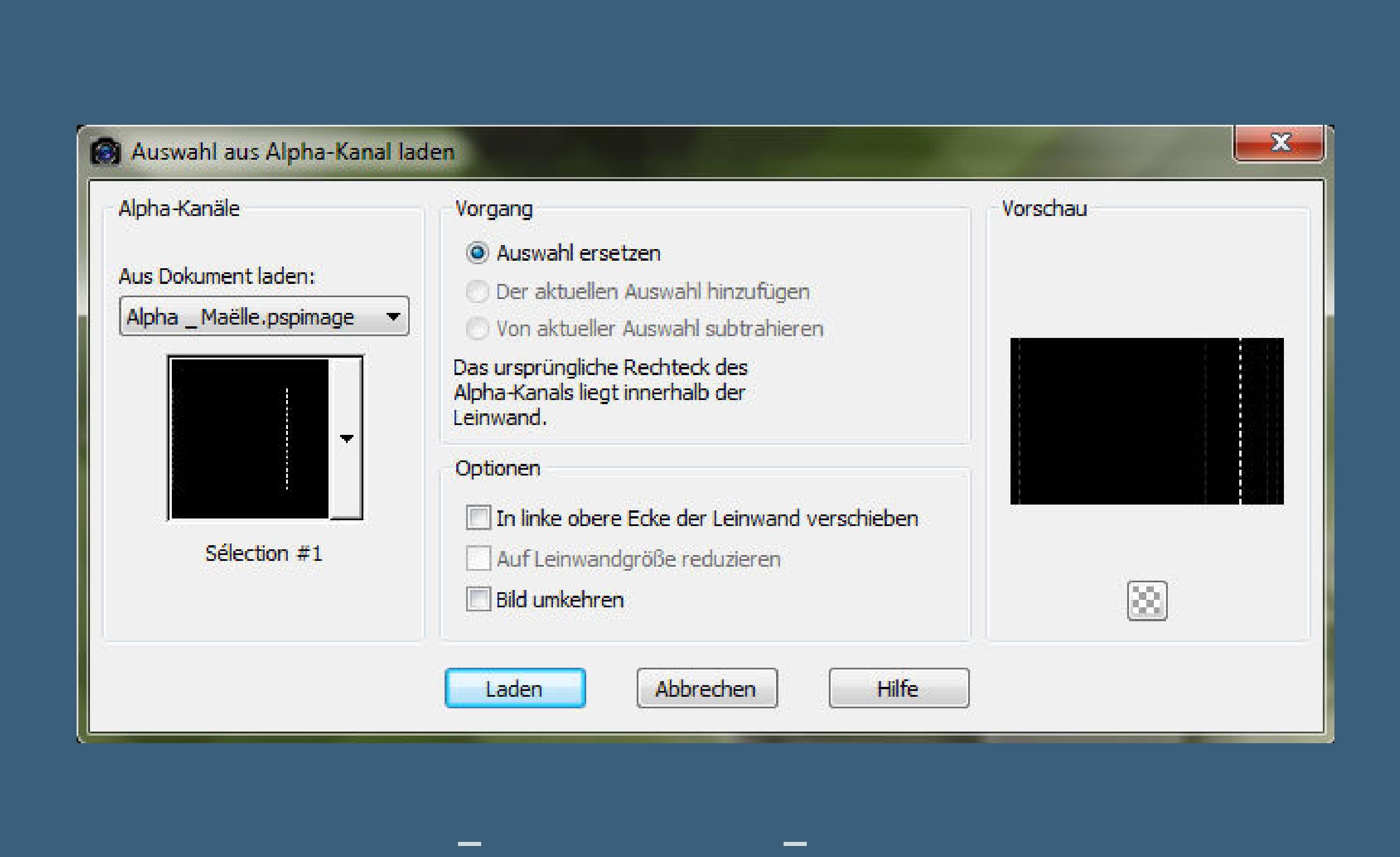

**Kopiere \*Lily\_Maelle Deco 1\*–einfügen auf dein Bild**

## **horizontal spiegeln**

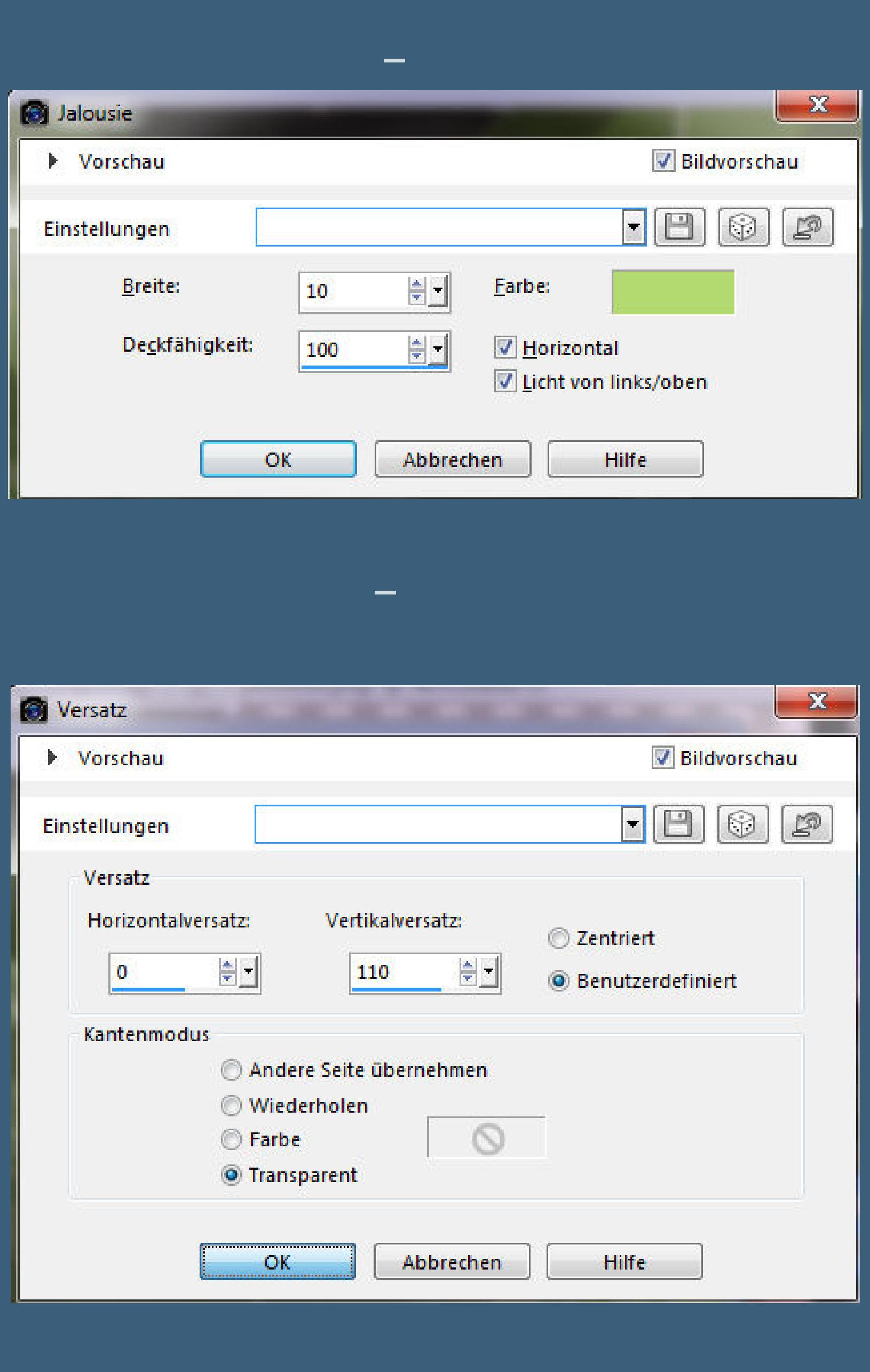

#### **Punkt 9**

**Kopiere dein kleines Bild–einfügen auf dein Originalbild**

#### **Bildeekte–Versatz 240 120**

**Neue Ebene–Auswahl \*Selection #2\* laden**

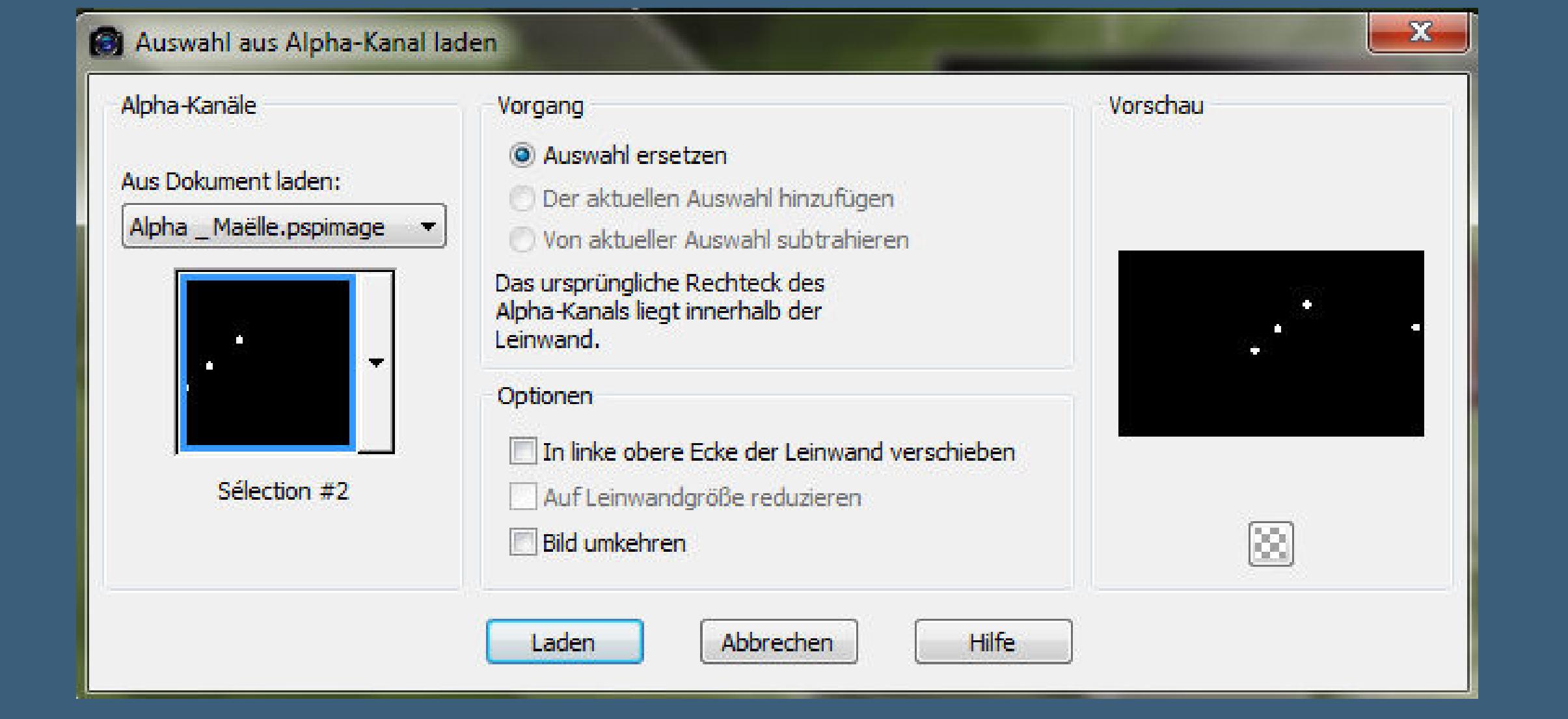

**mit der HG Farbe füllen**

#### **Alien Skin Eye Candy 5 – Impact – Glass / Clear**

**Auswahl aufheben.**

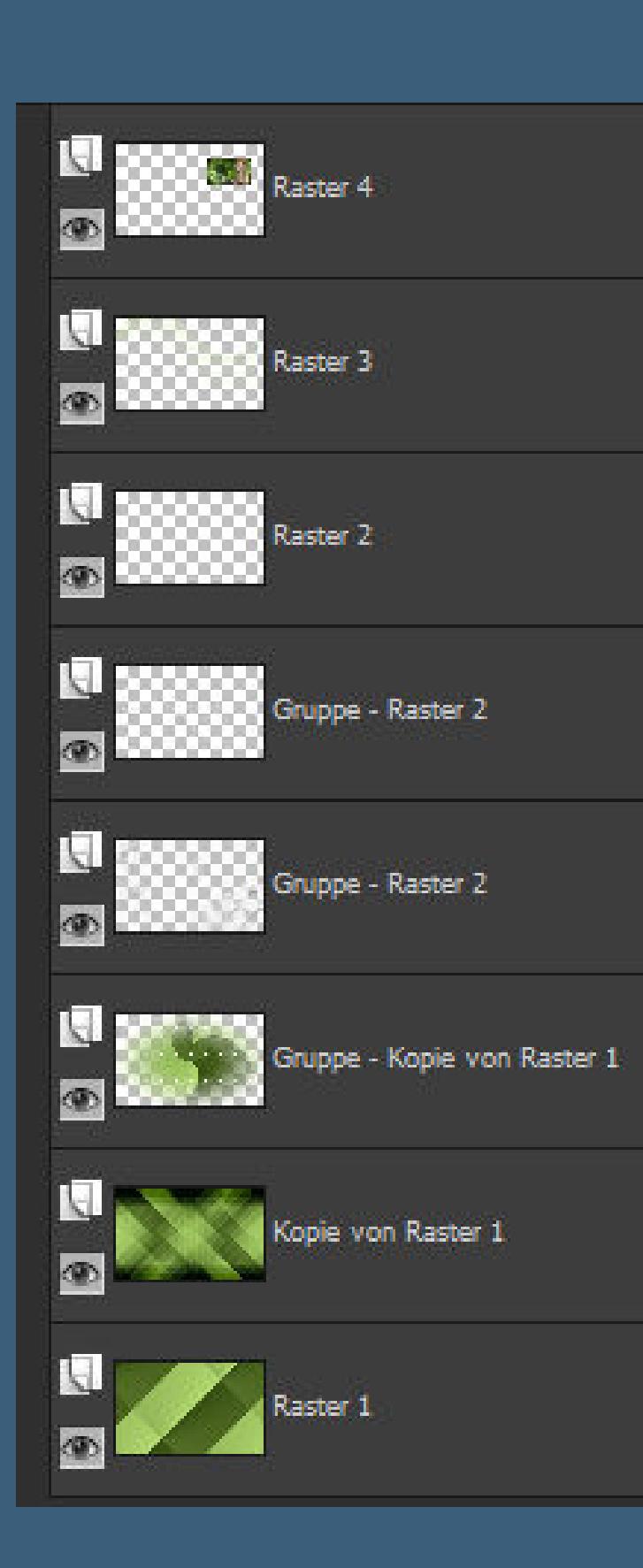

#### **Punkt 10**

- **Rand hinzufügen–1 Px HG Farbe**
- **Rand hinzufügen–15 Px weiß**
- **Rand hinzufügen–15 Px HG Farbe**
- **Rand hinzufügen–25 Px weiß**
- **Kopiere den Text–einfügen auf dein Bild**
	- **Bildeekte–Versatz -70 188**
- **oder an einen schönen Platz schieben.**

#### **Punkt 11**

**Kopiere deine Personentube–einfügen auf dein Bild**

- **passe die Größe an–scharfzeichnen**
- **Schlagschatten -10/-5/35/20**
- **Rand hinzufügen–1 Px HG Farbe**
- **Verkleinere dein Bild auf 900 Px Breite–Haken rein bei alle Ebenen.**
	- **Scharfzeichnen–setz dein WZ und das Copyright aufs Bild**
		- **zusammenfassen und als jpg speichern.**